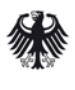

Bundesministerium für Arbeit und Soziales

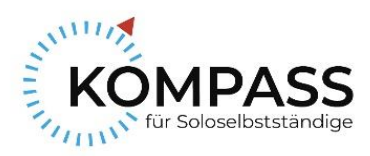

# **Bundesministerium für Arbeit und Soziales**

# **Europäischer Sozialfonds Plus Förderperiode 2021 - 2027**

# **Arbeitshilfe für die Erstellung einer Interessenbekundung im Rahmen des ESF Plus-Programms "KOMPASS -Kompakte Hilfe für Soloselbstständige"**

Stand: 15.12.2022

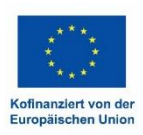

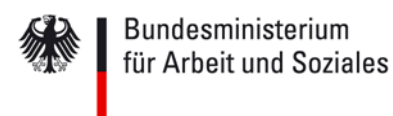

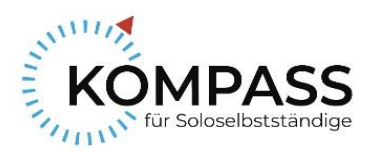

## **I. Allgemeine Hinweise**

#### **Rechtliche Grundlagen**

 Rechtliche Grundlagen sind: [Rechtsgrundlagen der ESF-Förderperiode 2021-2027,](https://www.esf.de/portal/DE/ESF-Plus-2021-2027/Rechtliche-Grundlagen/inhalt.html;jsessionid=C44F4D94E8F236C58817992ABBF89CDC) [Fördergrundsätze,](https://www.esf.de/portal/SharedDocs/PDFs/DE/Programme-2021-2027/foerdergrundsaetze_5.0.pdf?__blob=publicationFile&v=2) [Förderrichtlinie](https://www.bundesanzeiger.de/pub/de/amtlicher-teil?0&year=2022&edition=BAnz+AT+14.10.2022)

#### **Programmkoordination, -steuerung und -umsetzung**

- Das Referat EF 4 "Europäischer Globalisierungsfonds Verwaltungsbehörde, ESF Programmumsetzung" im Bundesministerium für Arbeit und Soziales (BMAS) ist für die Koordination und Steuerung des Programms KOMPASS zuständig.
- Die Deutsche Rentenversicherung Knappschaft-Bahn-See (DRV KBS) ist als Bewilligungsbehörde für die frist- und ordnungsgemäße Umsetzung des Programms KOMPASS zuständig und betreut das Interessenbekundungs- und Antragsverfahren über das Förderportal Z-EU-S (https://www.foerderportal-zeus.de) auch in technischer Hinsicht.

#### **Fragen und Antworten**

- Sollten Sie Fragen inhaltlicher Art haben, die alle Teilnehmenden am Interessenbekundungsverfahren betreffen, können Sie diese per E-Mail an folgende E-Mail-Adresse im BMAS stellen: VIGruEF4@bmas.bund.de. Die Antworten werden in einer FAQ-Liste zusammengefasst im Förderportal Z-EU-S eingestellt.
- Bitte haben Sie Verständnis, dass zu speziellen Inhalten Ihres Vorhabens im Rahmen des Interessenbekundungsverfahrens keine Auskunft gegeben werden kann.

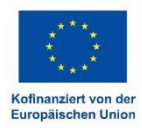

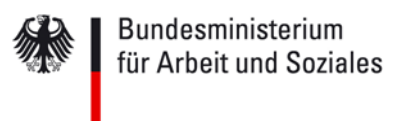

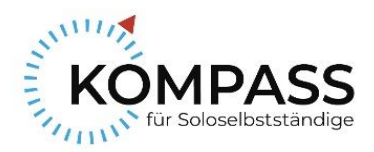

# **II. Interessenbekundungsverfahren**

 Das Auswahlverfahren findet in zwei Stufen statt: Interessenbekundungs- und Antragsverfahren

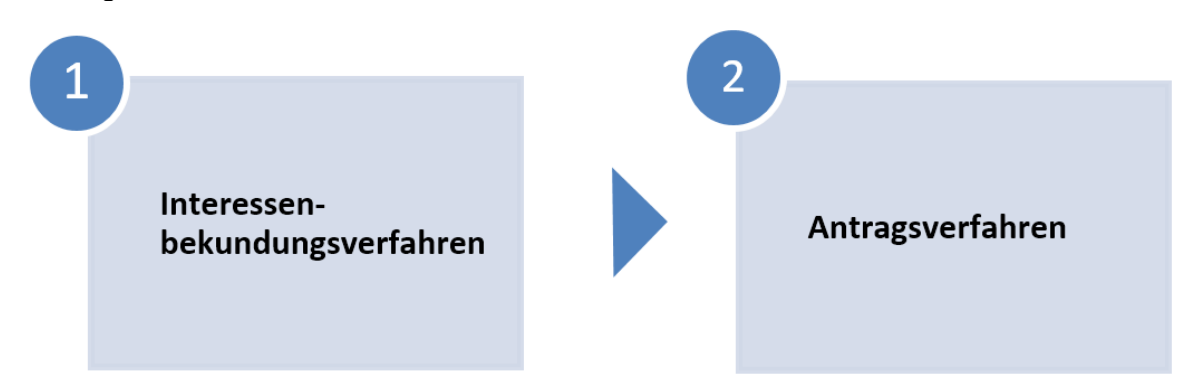

- Die Eingabe der Interessenbekundung erfolgt ausschließlich über Z-EU-S.
- Die eingegebenen Daten werden im Falle eines Antragsverfahrens automatisch in das Antragsmodul übernommen.
- Es ist grundsätzlich möglich, mehrere Interessenbekundungen einzureichen. Beachten Sie dazu die Hinweise unter Anzahl an Interessenbekundungen sowie Teil A: Vorhabendaten.
- Die Bewertung der eingereichten Interessenbekundungen erfolgt einheitlich anhand der in der Förderrichtlinie veröffentlichten Auswahlkriterien.

## **Nachträgliche Änderungen**

 Entscheidend ist der Zeitpunkt der Änderung mit Bezug auf die Einreichungsphase: Ist diese bereits abgelaufen oder noch nicht?

#### Phase ist noch nicht abgelaufen:

- o Sie können die Interessenbekundung in Z-EU-S zurücknehmen. Hierfür müssen Sie in Z-EU-S über "Vorhaben" das entsprechende Vorhaben auswählen und einen neuen Vorgang hinzufügen. Der Vorgang heißt "Rücknahme" und kann mit einer kurzen Begründung eingereicht werden.
- o Auf Seiten des BMAS kann der Rücknahme-Vorgang anschließend akzeptiert werden, sodass die ursprüngliche Interessenbekundung gegenstandslos wird.

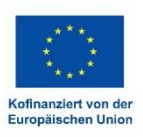

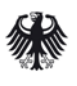

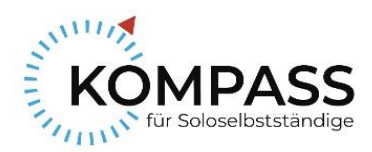

o Sie können sodann eine neue und geänderte Interessenbekundung einreichen (die Interessenbekundung ist komplett neu zu befüllen).

Phase ist abgelaufen:

o Die Änderung kann in Z-EU-S nicht mehr dargestellt werden.

## **Einreichungsfrist**

 Es können nur Interessenbekundungen berücksichtigt werden, die über das Förderportal Z-EU-S bis zum **24. Januar 2023 (14:59 Uhr)** gestellt und abgeschlossen wurden.

### **Anzahl an Interessenbekundungen**

- Grundsätzlich ist eine Interessenbekundung pro Bundesland einzureichen. Innerhalb eines Bundeslandes sind keine separaten Anträge pro Region nötig, sofern sie derselben ESF Plus Zielregion angehören. Liegen innerhalb eines Bundeslandes unterschiedliche Zielregionen vor (z.B. Sachsen und Leipzig), so sind zwei separate Interessenbekundungen einzureichen.
- Die Antragstellung ist für mehrere Anlaufstellen in einer Interessenbekundung über Teilprojekte möglich, sofern die Anlaufstellen im selben Bundesland und derselben ESF Plus Zielregion angesiedelt sind. Die Postleitzahlen der verschiedenen Durchführungsorte sind unter den Vorhabendaten anzugeben (Nennung der Hauptdurchführungsorte ist ausreichend). Darüber hinaus ist eine Beschreibung im Vorhabenkonzept erforderlich.
- Bei Kooperationen über die Grenzen eines Bundeslands hinaus wird empfohlen, pro Bundesland eine mit den Partnern abgestimmte Interessenbekundung einzureichen und sich darin aufeinander zu beziehen.
- Die Gesamtzahl der Anlaufstellen im Programm soll die Zahl von 30 nicht überschreiten.

## **III. Ausfüllhinweise**

 Für das Anlegen und die Bearbeitung einer Interessenbekundung steht Ihnen im Förderportal Z-EU-S eine Onlinehilfe für die Einreichung von Interessenbekundungen

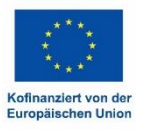

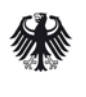

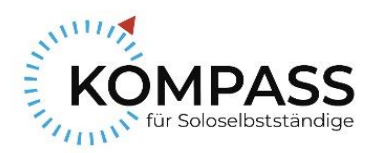

unter https://www.foerderportal-zeus.de zur Verfügung. Das gelb angeleuchtete Piktogramm ist die Z-EU-S Onlinehilfe.

**C** 120 min 2 278 ? A FAQ **B**  $\Theta$ 

 Dabei ist zu beachten, dass Sie sich dort zunächst registrieren müssen. Bei technischen Fragen zum Förderportal Z-EU-S wenden Sie sich bitte direkt an die Service-Hotline der DRV KBS: **+ 49 355 355 486 999** oder nutzen bitte die auf der letzten Seite aufgeführten Kontaktdaten.

#### **Teil A: Interessenbekundender**

 Bitte überprüfen und ergänzen Sie zunächst in Teil A Interessenbekundender ggf. die Kontaktdaten des Vorhabenträgers sowie der Vertretungsberechtigten. Ergänzungen zu den Kontaktdaten können nur unter "Mein Profil" vorgenommen werden, sofern dem Nutzer dafür die entsprechenden Rechte zugewiesen sind.

#### **Teil A: Vorhabenpartner**

- Fügen Sie in Teil A Vorhabenpartner Ihre Teilvorhabenpartner und Kooperationspartner für Ihr Vorhaben hinzu. Teilvorhabenpartner können sich bereits im Interessenbekundungsverfahren selbst registrieren und einen eigenen Ausgabenund Finanzierungsplan hinterlegen. Spätestens im Antragsverfahren müssen sich Teilvorhabenpartner in Z-EU-S selbst registrieren und einen Ausgaben- und Finanzierungsplan hinterlegen. Falls im Rahmen der Interessenbekundung keine Registrierung der Teilvorhabenpartner mit eigenem Ausgaben- und Finanzierungsplan erfolgt, müssen die Mittel entsprechend im Ausgaben- und Finanzierungsplan des Vorhabenträgers ausgewiesen werden. Für Kooperationspartner ist es ausreichend, wenn diese durch den Vorhabenträger in der Interessenbekundung als Vorhabenpartner benannt werden; eine eigene Registrierung für Kooperationspartner ist nicht notwendig.
- Unter "Anlagen zum Vorhaben" können Sie, sofern bereits vorhanden, Absichtserklärungen (Letter of Intent) sowie Vereinbarungen (z.B. Kooperationsvereinbarungen) in Z-EU-S hochladen.

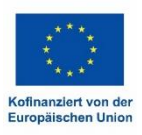

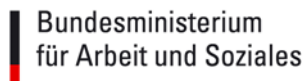

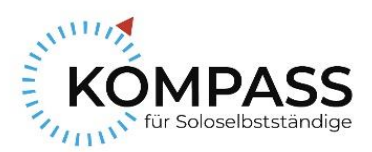

#### **Teil A: Vorhabendaten**

- Bitte stellen Sie in Eingabefeld D38 kurz und prägnant das eigene Vorhaben in seinen Kernpunkten dar. Bitte beachten Sie, dass die Zielsetzungen unter Eingabefeld D38b eingegeben werden sollen und dass die ausführliche Beschreibung Ihres Vorhabens im Vorhabenkonzept erfolgt.
- Die Einreichung eines Vorhabenkonzepts (= "Ideenskizze") ist verpflichtend; dazu müssen Sie die Vorlage über Z-EU-S herunterladen und ausgefüllt wieder hochladen. Bitte beachten Sie: Es können nur pdf- und word- Dokumente eingestellt und bearbeitet werden.
- Optional können Sie Ihrer Interessenbekundung weitere Dokumente wie Stellungnahmen, Kooperationsvereinbarungen etc. in Z-EU-S hinzufügen; für diese gibt es keine Formatvorlagen. Die Dokumente können unter "Anlagen zum Vorhaben" in Z-EU-S hochgeladen werden.
- Eine Interessenbekundung kann mehrere Anlaufstellen umfassen, sofern diese in demselben Bundesland angesiedelt sind. Sollten die Durchführungsorte des Vorhabens in verschiedenen ESF-Zielgebieten innerhalb eines Bundeslands liegen (stärker entwickelte Region bzw. Übergangsregion), so ist pro Zielregion eine gesonderte Interessenbekundung einzureichen.
- Der geplante Bewilligungszeitraum muss zwischen dem **1. Mai 2023** und dem **30. April 2026** liegen. Ein Projektstart zum 1. Mai 2023 oder 1. Juni 2023 ist gewünscht. Die Scheckausgabe an die Soloselbstständigen soll spätestens zum 15. Juni 2023 starten. Sollte sich der Bewilligungszeitraum verschieben, werden Sie rechtzeitig vor der Antragstellung darüber informiert.

#### **Teil B: Ausgaben**

- Projektbezogene Personalausgaben: Förderfähig ist grundsätzlich eine Vollzeitstelle entsprechend bis maximal TVöD 13 (je nach Nachweis der entsprechenden Qualifikation des eingesetzten Personals). Bei nachgewiesenem Bedarf kann ein höherer Stellenanteil beantragt werden. Bei anteilig im Programm tätigen Personen wird der entsprechende Teilwert angesetzt.
- Für die Abrechnung der Personalausgaben wird auf die Ausführungen in den Fördergrundsätzen verwiesen.

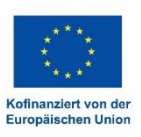

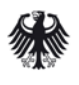

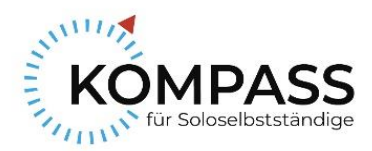

- Alle weiteren direkten und indirekten Ausgaben im Zusammenhang mit der Erfüllung der Aufgaben einer Anlaufstelle (Sachausgaben, Verbrauchsmaterialien, Reisekosten, Öffentlichkeitsarbeit etc.) werden auf Grundlage von Artikel 56 Absatz 1 der Verordnung (EU) 2021/1060 als Pauschalsatz in Höhe von 30% der zuwendungsfähigen Personalkosten (s.o.) gefördert.
- Darüber hinaus gehende indirekte und direkte Kosten sind nicht zuwendungsfähig.

#### **Teil B: Finanzierung**

- In stärker entwickelten Regionen ist der Anteil der ESF-Mittel auf 40% und der Anteil an Bundesmitteln auf 50% gedeckelt. Bitte prüfen Sie Ihre Eintragungen daraufhin und halten Sie sich zwingend an die Obergrenzen.
- In Übergangsregionen ist der Anteil der ESF-Mittel auf 60% und der Anteil an Bundesmitteln auf 30% gedeckelt. Bitte prüfen Sie Ihre Eintragungen darauf hin und halten Sie sich zwingend an die Obergrenzen.
- Die ESF-Mittel können Sie sich automatisiert für Ihre Zielregion berechnen lassen. Zugrunde gelegt wird die von Ihnen im Ausgabenplan angegebene Gesamtsumme der Ausgaben. Bitte überprüfen sie die automatische Eintragung auf Ihre Richtigkeit.
- Zusätzliche öffentliche Mittel (z.B. kommunale oder Landesmittel) können als Eigenbeteiligung eingebracht werden. Diese sind unter "nationale öffentliche Mittel" anzugeben.

#### **Teil C: Interventionskategorien**

 Code(s) für die Wirtschaftstätigkeit (Wirtschaftszweig): Bitte wählen Sie hier den für Sie als Träger zutreffenden Wirtschaftszweig aus. Es ist nur eine Nennung möglich.

#### **Teil F: Indikatoren und Zielwerte**

Outputindikatoren (Sollwert):

Geben Sie beim Outputindikator EECO19 (Zahl der unterstützten Kleinstunternehmen, kleinen und mittleren Unternehmen) bitte die von Ihnen pro Jahr angestrebte Anzahl an Beratungsgesprächen mit Soloselbstständigen an. Es handelt sich hierbei um den angestrebten Sollwert.

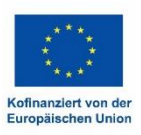

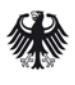

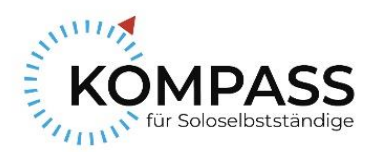

Ergebnisindikatoren:

Ergebnisindikatoren sind zum Zeitpunkt des Interessenbekundungsverfahrens nicht anzugeben. Das Feld ist entsprechend nicht bearbeitbar.

## **Teil H: Beihilferecht - Weitere Parameter beihilferechtlich relevanter Unterstützung**

• Bitte lassen Sie Feld D721 "Begünstigter erhält direkt beihilferechtlich relevante Unterstützung im Sinne eines Endbegünstigten (im Zusammenhang mit staatlichen Beihilfen)" frei und setzen Sie einen Haken bei Feld D722 "Begünstigter gewährt beihilferechtlich relevante Unterstützung (im Zusammenhang mit de-minimis-Beihilfen)".

### **Anlagen zum Vorhaben**

- Bitte laden Sie falls zutreffend hier die formlosen Absichtserklärungen Ihrer Teilprojektpartner hoch.
- Sollten Sie weitere Unterlagen beifügen wollen, so können Sie diese ebenfalls hier hochladen. Es sollen keine Unterlagen in Papier übersandt werden.
- Es können nur pdf- und word-Dokumente eingestellt und bearbeitet werden.

#### **Erklärung**

 Bitte lesen Sie die Erklärung sorgfältig durch und bestätigen Sie das vorliegende Datenfeld mit einem Haken.

#### **Kontaktdaten**

Fragen zur administrativen Umsetzung richten Sie bitte direkt an die DRV KBS:

Fachstelle für Fördermittel des Bundes - Fachbereich ESF Knappschaftsplatz 1 03046 Cottbus Per Mail: kompass@kbs.de

Tel.: 0355 355 486 917 Fax.: 0234 9783880148

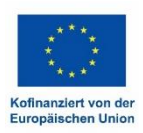